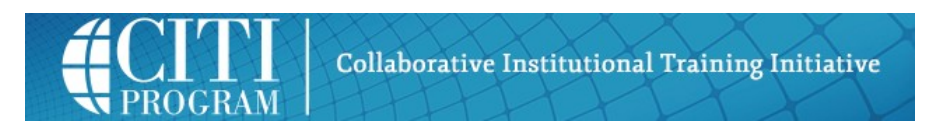

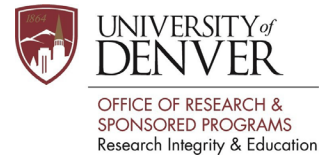

# **Step-by-Step Instructions for Animal Research CITI Training**

#### Welcome to the CITI Program

The University of Denver (DU) Institutional Animal Care and Use Committee (IACUC) requires all individuals involved in research with animals to maintain current Laboratory Animal Welfare training. The Collaborative Institutional Training Initiative (CITI) Program has been customized specifically for DU researchers.

#### To Register:

1. From the homepage, click the REGISTER button on the upperright portion of the screen

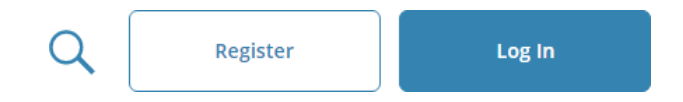

2. Choose a participating organization from the search box. Please select '**University of Denver**', read and agree to the Terms of Service

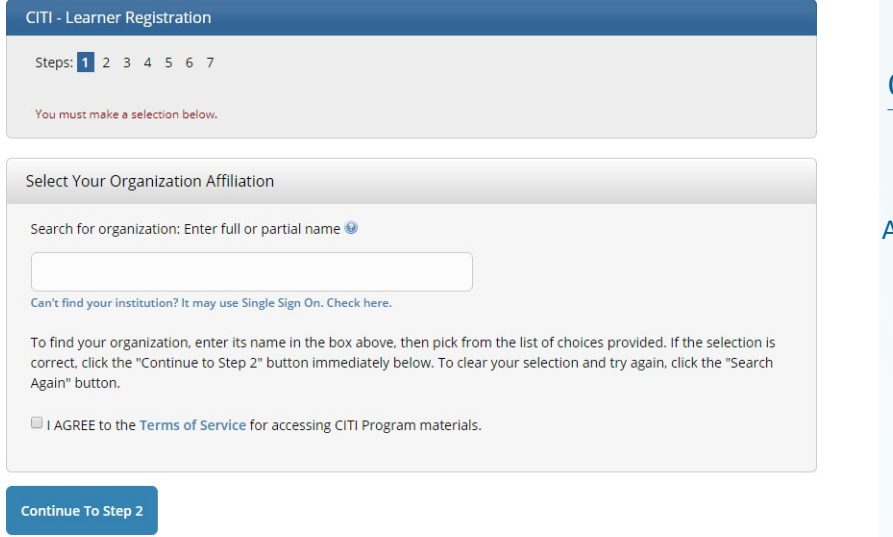

# QUICK LINKS

#### [www.citiprogram.org](https://about.citiprogram.org/en/homepage/)

[www.support.citiprogram.org](https://support.citiprogram.org/)

## CONTACT

**Office of Research Integrity & Education**  Administrative Office Building 2601 E. Colorado Ave. Denver, CO 80208 303-871-2121

> **CITI Support** 888-529-5929

3. Enter your First and Last name along with your email address. Please enter your name as you would like it to appear on your Completion Report received at the end of the course

You can use any email address to register but we recommend you use your DU email address.

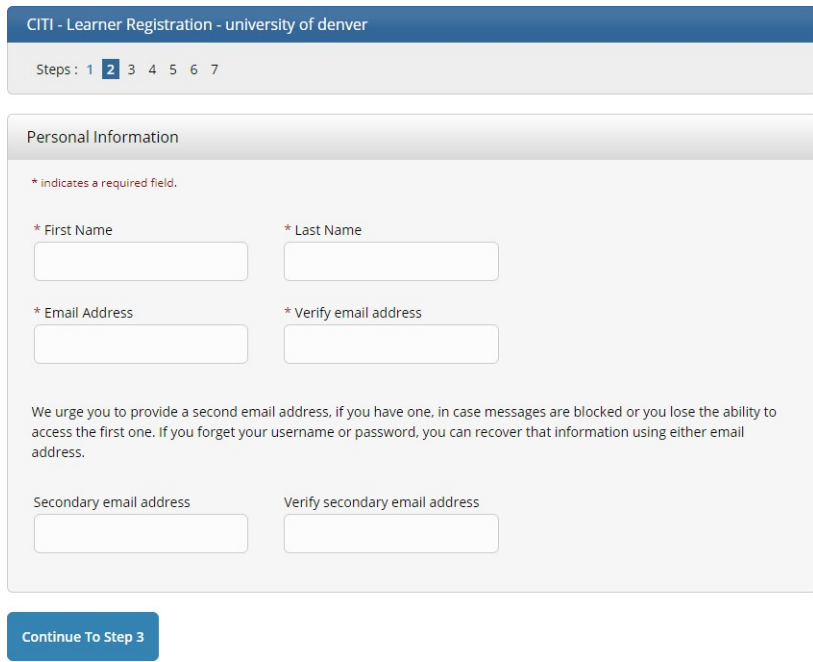

4. Continue to the next step. Please choose a username and password for your account. Please follow the on screen instructions. Passwords are case sensitive

During this step, you will also select and answer a security question. This question will be used to assist in the recovery of your account if you have forgotten your username or password

5. Complete the remaining steps to complete new user registration

#### Existing CITI User? Affiliate with the University of Denver

- 1. Log in using your established username and password
- 2. From the Main Menu on your profile, scroll to the bottom of the page and click on the "click here to affiliate with another institution" button. **DO NOT SELECT THE 'SINGLE SIGN ON'OPTION**
- 3. Type and choose the University of Denver in the search box and click Continue at the bottom ofthe page
- 4. Answer the member information accordingly. **DO NOT SELECT 'INDEPENDENT LEARNER REGISTRATION' OR FEES WILL BE REQUIRED**

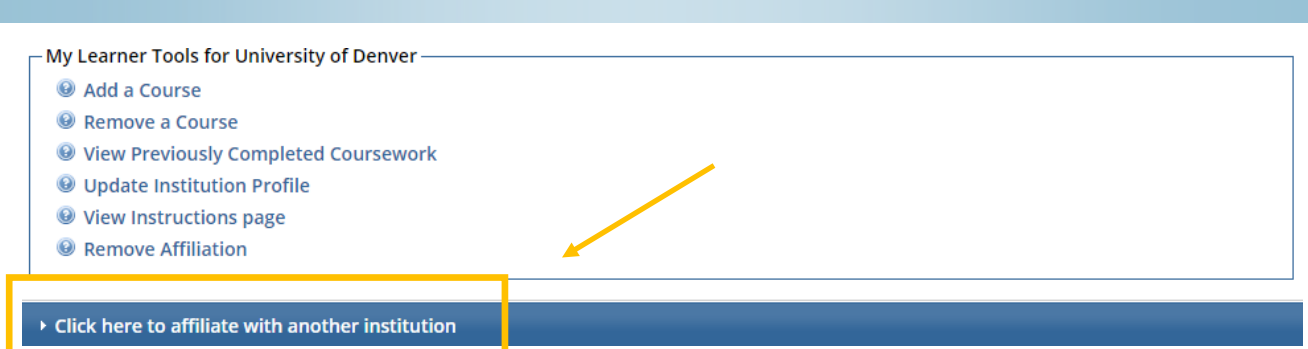

# Transferring Course Credit from Another Institution

If you would like to receive credit for modules previously taken, there are several requirements that must be met.

- 1. To transfer course credit between institutions, you will need to be affiliated with both institutions (your previous institution and the University of Denver). Follow the "Click here to affiliate withanother institution" link on your Main Menu.
- 2. Once affiliated with both institutions, enroll in the courses that need to be transferred underboth institutions. To do this, "Add a Course" under the University of Denver Courses. You will need to enroll in the same stage of the course for a proper transfer to occur (e.g., Basic/Refresher).
- 3. Once you are enrolled in the courses, any modules and courses that are shared between the institutions will automatically transfer the credits.

## Working with the IACUC Course

**1.** On your Main Menu, select "Add a Course" under **My Learner Tools for University ofDenver**

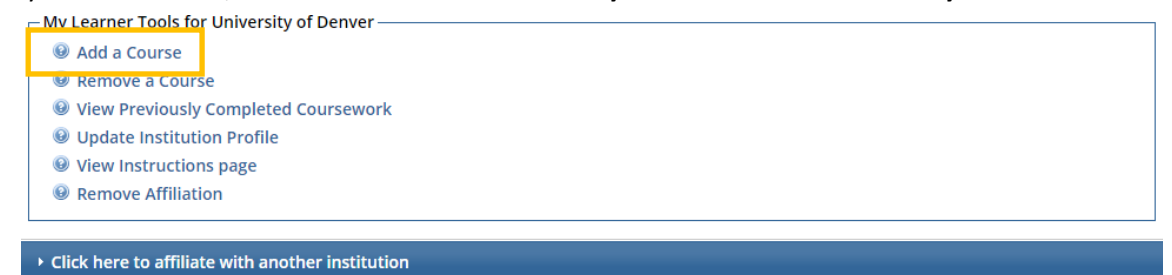

2. Select Laboratory Animal Welfare and any other appropriate options (e.g., Responsible Conduct of Research, Conflict of Interest, Laboratory Safety)

Note: If your project is federally funded, select (RCR) and (COI) (e.g.., NIH, NSF)

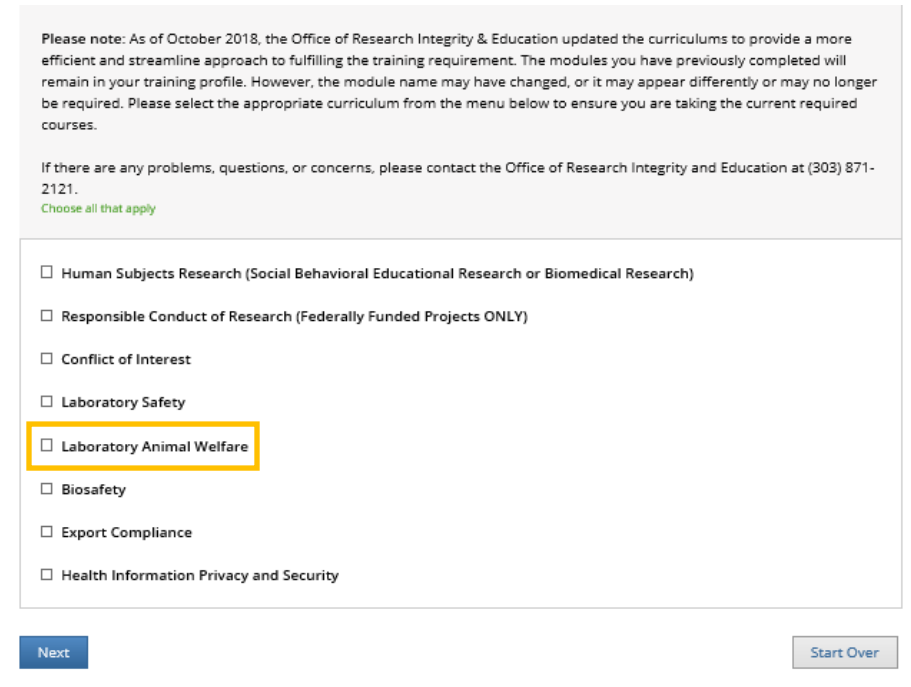

3. After you have selected the appropriate course group, click next. The following screen shows the available Laboratory Animal Welfare courses to complete.

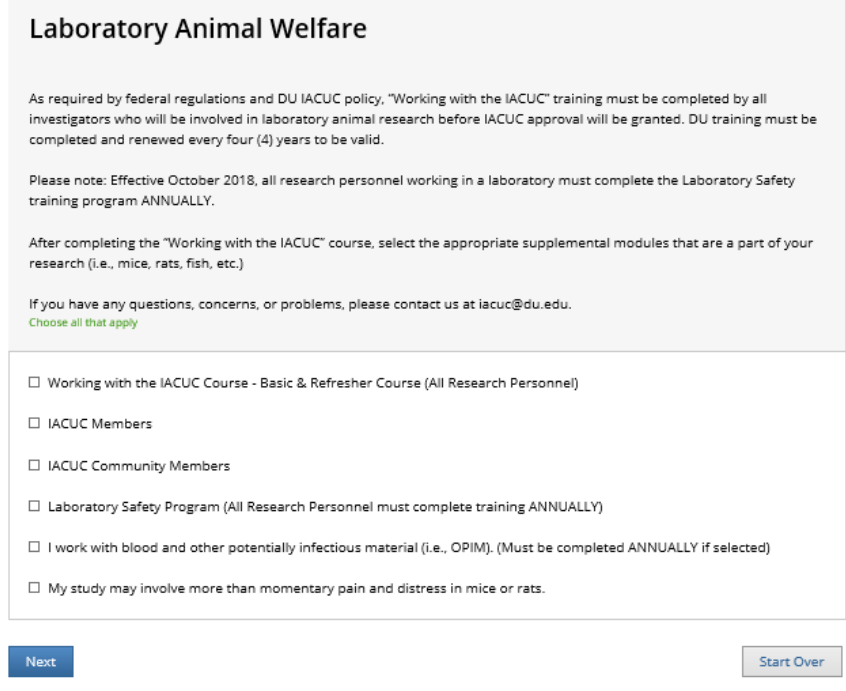

4. Select the appropriate training required for your project. The next screen will show the available species specific modules for your project to select (e.g., I work with Fish, I work with Mice, etc.).

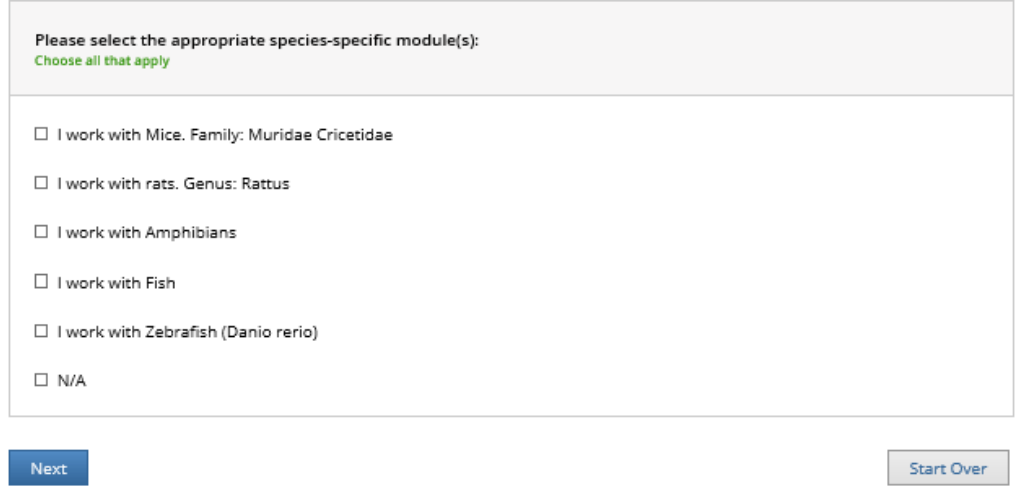

5. Please note, all IACUC researchers must complete 'Working with the IACUC' and a species-specific module depending on the animal population being used. You must achieve an average score of 80% on all quizzes to pass.

# Required Modules

Below is a list of the required modules in the 'Working with the IACUC' course. Complete all 11 of the modules by clicking on the title. Training is complete when course status states, Passed.

Home > Course Working With the IACUC

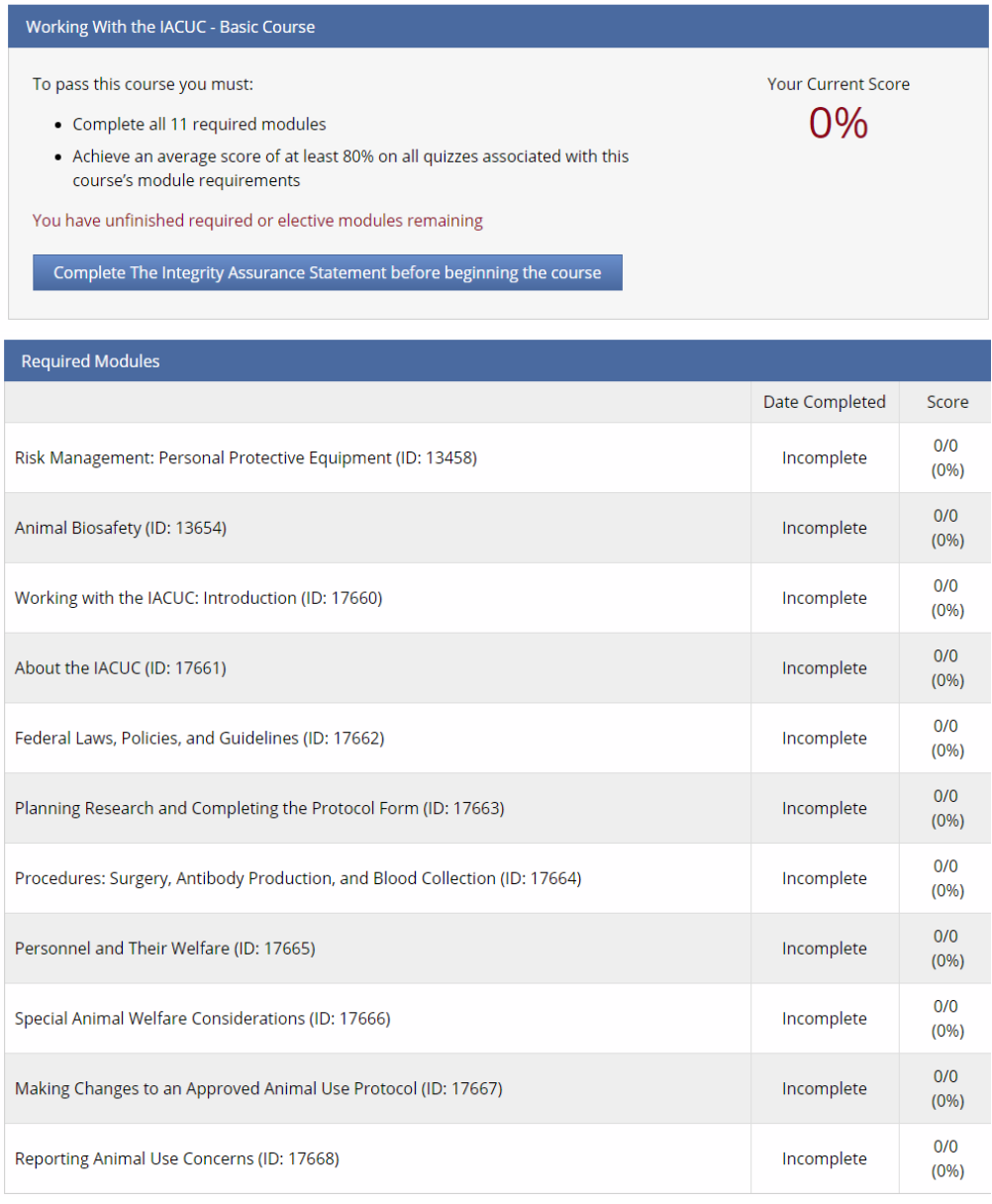

# Completion Report

Print and Save an electronic copy of your Completion Report for your records. You can then upload this document into your IRBNet profile using the Track Training feature in IRBNet.

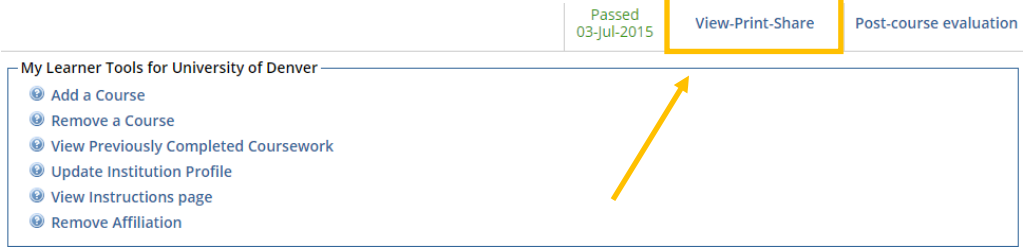

*For any questions or concerns regarding training, please contact the IACUC Research Compliance Administrator at 303-871-6947 or throug[h IACUC@du.edu](mailto:IACUC@du.edu)*